## 平成23年度 利益相反状況に関する自己申告書

## Excelのパスワード設定方法

 メール送信時の情報セキュリティが気になる方は、自己申告書(Excel)にパスワードを設 定してください。「読み取りパスワード」を設定すると、パスワードを知らない人はファイ ルを開けません。パスワードは各自の職員番号で設定願います。

① [ファイル]―[名前をつけて保存]を クリックする。

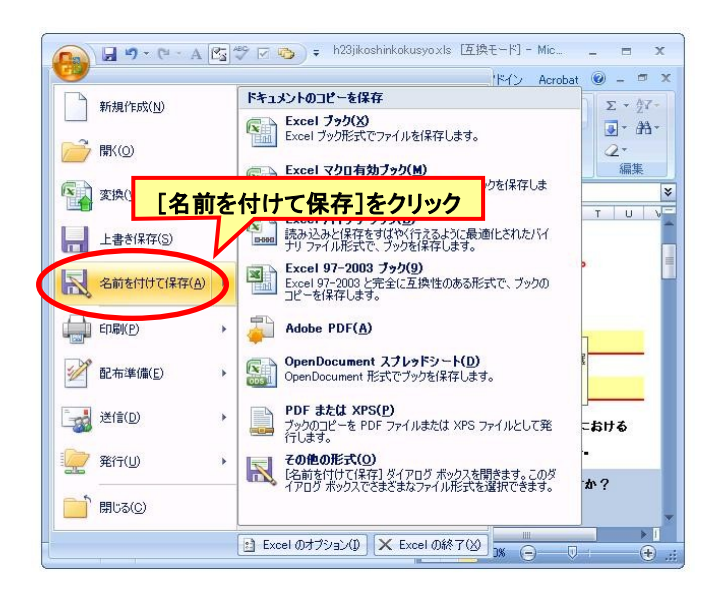

② [名前をつけて保存]ダイアログボック スの[ツール]をクリックし、ドロップダ ウンメニューから[全般オプション]をク リックする。

(Excel 2003の場合は、[ツール]ボタンは ダイアログボックスの右上辺りにありま す)

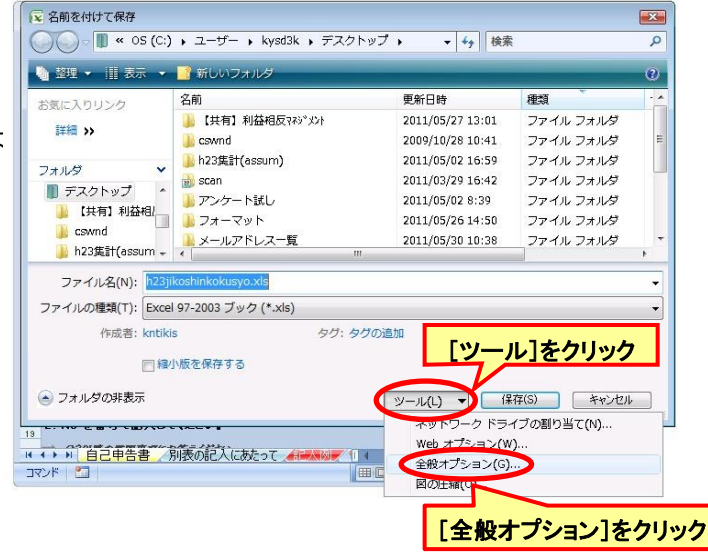

③ 右のようなダイアログが表示されるの で、読み取りパスワードの欄に各自の職 員番号を入力する。後は通常通りに保存 する。

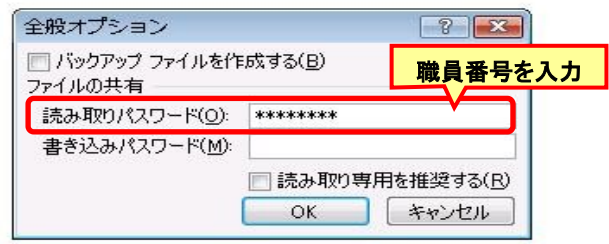